# **WPROWADZENIE DO UNIX'A / LINUX'A (3 – KOMUNIKACJA)**

### **1. Logowanie się**

W tym celu korzystamy z programu PuTTy. W polu Host Name wpisujemy: tempus.metal.agh.edu.pl

#### **2. Nie jesteś sam**

- Aby sprawdzić kto aktualnie znajduje się razem z tobą w sieci who lub finger
- Możesz sprawdzić czy masz włączoną obsługę wiadomości:

mesg [y/n]

write <login> — wyślij komunikat do innego użytkownika. Gdy pracujesz z komendą write, użytkownik otrzyma komunikat w postaci:

Message from regulski@tempus on pts/4 at 10:13 ...

- Wszelkie dalsze linie, które wprowadzisz, zostaną skopiowane na podany terminal użytkownika. Jeśli użytkownik chce ci odpowiedzieć, to musi również uruchomić write. Gdy skończysz, wpisz znak przerwania  $(\text{Ctrl}+C [\uparrow C])$ . Drugi użytkownik zobaczy komunikat EOF (end-of-file), wskazujący na koniec konwersacji.
- **Tradycyjnie przyjęto w pisaniu do innych, że wpisanie -o na końcu linii** lub w osobnej linii oznacza, że oczekujesz na odpowiedź rozmówcy. Napis oo oznacza, że osoba uważa konwersacje za skończoną.

## **3. Mail**

mail [użytkownik[@adres.hosta]]

- Ta komenda wyśle list na wskazany adres. Aby zakończyć i wysłać Ctrl+D, aby wyjść z pisania bez wysyłania wiadomości wpisać dwukrotnie Ctrl+C
- Jeżeli nie podamy nazwy użytkownika mail sprawdzi czy są do nas jakieś listy. Jeżeli nie ma żadnych listów po wypisaniu komunikatu no mail messages program zakończy działanie.
- Jeżeli są jakieś listy do nas wyświetlą się nagłówki tych listów:

```
regulski@tempus:~$ mail 
mailx version nail 11.25 7/29/05. Type ? for help.
"/var/mail/regulski": 2 messages 1 unread 
>U 1 Agnieszka Jędrzejc Fri Oct 9 10:19 146/6083 [Fwd: 
Zastanowienia] 
  O 2 Regulski Fri Oct 9 10:28 38/928 temat wiadomosci
```
 Jesteśmy teraz w trybie wykonywania komend maila. Najczęściej używane komendy to:

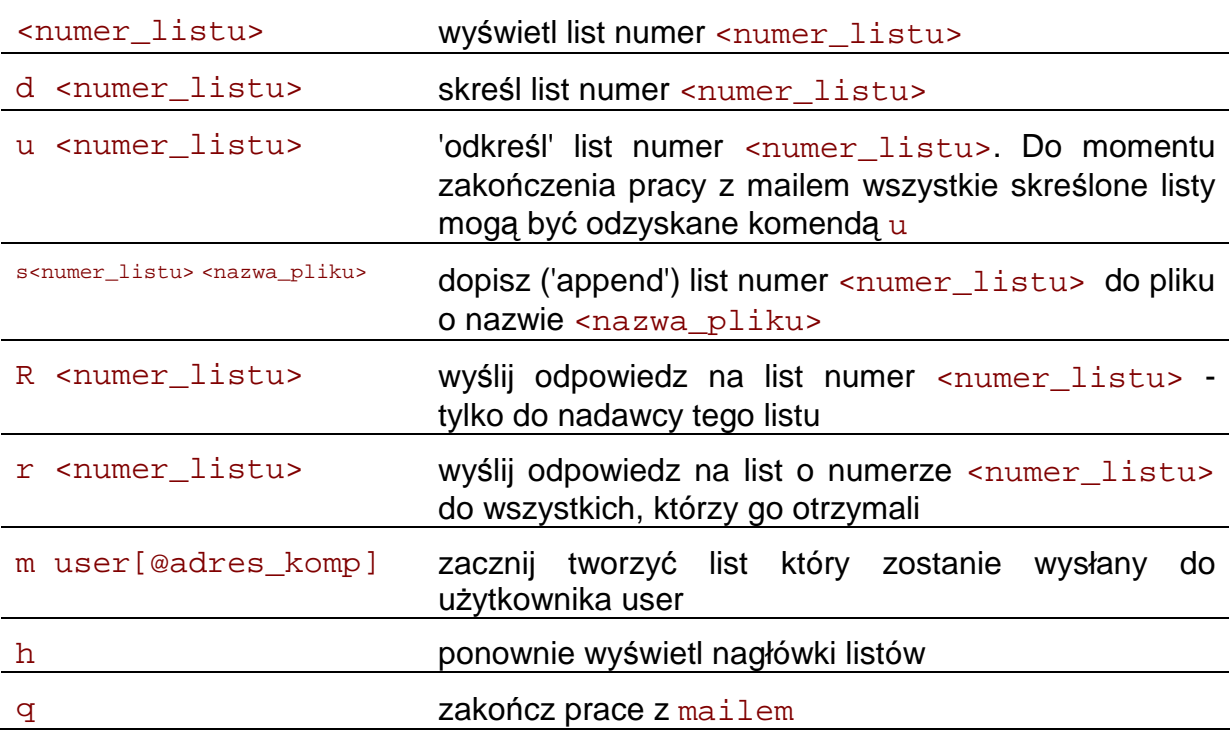

**Program mail nadaje się najlepiej do szybkiego wysyłania wiadomości z** linii komend. Do zarządzania swoją skrzynką odbiorczą lepiej się jednak nadaje program pine

#### **4. Poczta z programem pine**

 pine jest najłatwiejszym programem poczty w systemie UNIX. Aby uruchomić pine, należy wpisać pine w linii komend. Pojawi się menu główne programu zawierające polecenia

HELP – pomoc

COMPOSE MESSAGE – tworzenie i wysyłanie nowej wiadomości

FOLDER INDEX – wiadomości znajdujące się w aktualnym folderze

FOLDER LIST – spis folderów

ADRESS BOOK – książka adresowa

SETUP – konfiguracja pine

- QUIT wyjście z programu pine
	- Po programie pine można poruszać się strzałkami ↑ ↓ oraz wchodzić i wychodzić z menu z użyciem klawiszy < >. Na samym dole widzimy skróty poleceń, które mogą być w danej chwili przez nas użyte.
	- Aby wysłać wiadomość należy wcisnąć  $c$ . Pojawi się ekran tworzenia wiadomości
	- $\blacksquare$  W miejsce  $\blacksquare$  To: należy wpisać adres osoby, do której chce się wysłać pocztę.
	- W wierszu Cc: wpisuje się adresy osób, do których chcemy wysłać kopie listu
	- Attchmnt: załączniki
	- **W** wierszu Subject: wpisujemy temat wiadomości
	- Można rozpocząć wpisywanie listu. Po napisaniu listu należy wcisnąć Ctrl+X aby został wysłany. Możemy się rozmyślić i zrezygnować z jego wysłania, wpisujemy wtedy Ctrl+C
	- Wysłana wiadomość jest również kopiowana do folderu send-mail.
	- **Przejrzyj teraz Folder list**
	- Wyślij wiadomość do osoby pracującej po Twojej lewej stronie. Odczytaj wiadomość od osoby z prawej strony.
	- Odpowiedzieć na list należy wcisnąć r, żeby przesłać ten list na inny adres należy wcisnąć f.
	- S zachowywanie listu w folderze saved-messages
	- D usuwanie przeczytanych wiadomości, list zostanie usunięty przy wychodzeniu z programu i zostaniemy zapytani o potwierdzenie polecenia usunięcia listu.
- Jeżeli chcesz utworzyć książkę adresową spis adresów, w menu głównym wciśnij a ukarze się ekran Adress Book**.**
- Aby dodać nowy adres do książki adresowej, wciśnij a wyświetli zgłoszenie:

new full name - nazwisko i imię

new nickname - login

new e–mail adress – adres

- Jeśli chcesz automatycznie dodawać adres nadawcy bieżącego listu do swojej książki adresowej znajdując się w ekranie Message Index, wciśnij t, wpisz pseudonim danego nadawcy i wciśnij Enter następnie wciśnij Enter dwukrotnie, aby zaakceptować nazwisko i imię nadawcy.
- Jeśli na końcu każdego listu chcesz dołączyć standardowy podpis lub cytat, możesz utworzyć specjalny plik, tzw. plik podpisu. Wejdź w menu SETUP, naciśnij S, wprowadź swój wzór sygnatury, a następnie zatwierdź Ctrl+X lub odrzuć zmiany Ctrl+C
- Aby wyjść z programu naciśnij q

## **5. Lynx**

wpisz komendę:

lynx http://tempus.metal.agh.edu.pl/~regulski/

- **wpisz komendę: 1ynx**
- $\blacksquare$  aby wyjść q

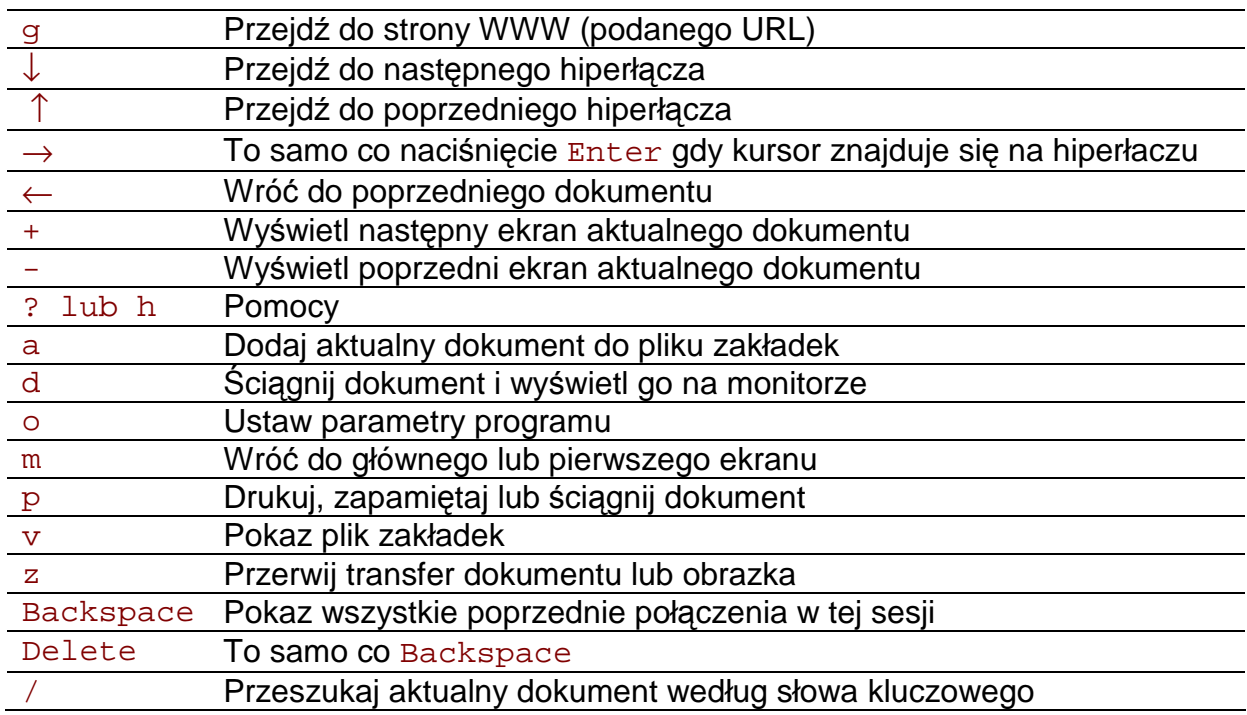